## Voicemail Schedule (User Portal)

Last Modified on 01/26/2018 12:07 pm EST

You can schedule different voicemail greetings to be played during business hours, after hours, on weekends, and so forth.

## Add a scheduled greeting

- 1. In your browser, go to the iPECS Cloud User Portal and log in.
- 2. Expand My Phone & Features and click Voicemail Schedule.
- 3. Click Add.

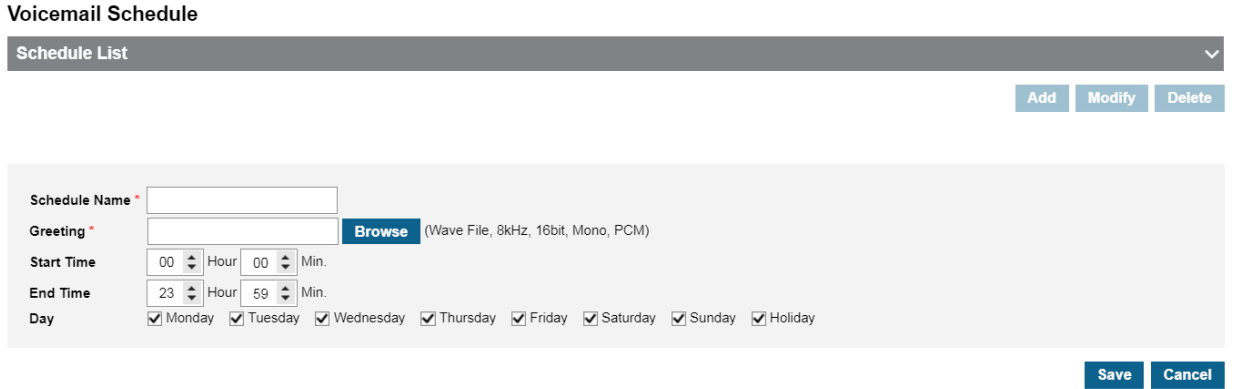

- Enter a Schedule Name.
- Enter Start Time and End Time when you want this greeting to play, using 24 hour notation.
- Select the Days when you want this schedule to play.
- 4. Click Browse to select the Greeting to play.
- 5. Click Save.